# **INSTITUTO FEDERAL DE EDUCAÇÃO, CIÊNCIA E TECNOLOGIA DA PARAÍBA CAMPUS GUARABIRA DIRETORIA DE DESENVOLVIMENTO DE ENSINO COORDENAÇÃO DO CURSO DE TECNOLOGIA EM SISTEMAS PARA INTERNET**

**SAMIRA KALINE SILVA MELO**

**RELATÓRIO TÉCNICO**

**Documentação de Produto Implementado por Software: Preparo Certo**

**GUARABIRA – PB**

#### **FICHA CATALOGRÁFICA ELABORADA PELA BIBLIOTECA DO IFPB - GUARABIRA**

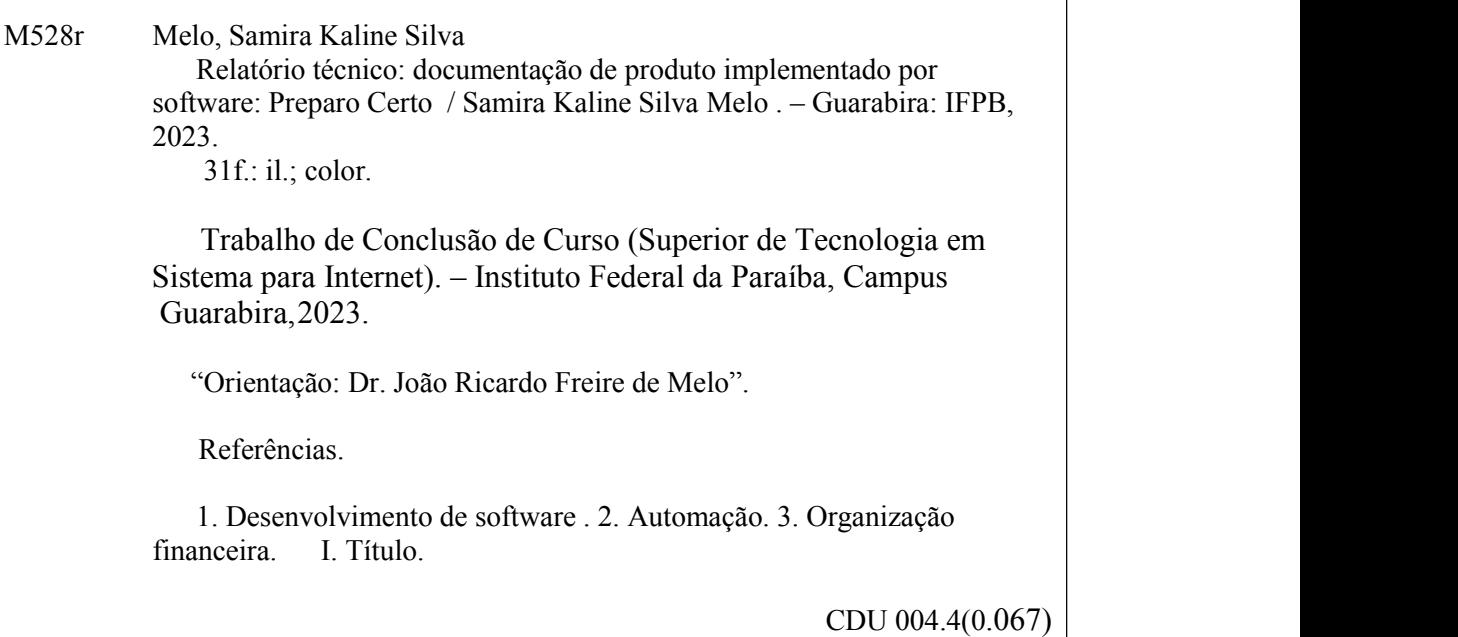

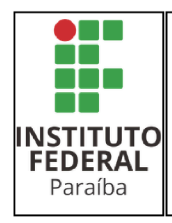

SERVIÇO PÚBLICO FEDERAL INSTITUTO FEDERAL DE EDUCAÇÃO, CIÊNCIA E TECNOLOGIA DA PARAÍBA COORDENAÇÃO DO CURSO SUPERIOR DE TECNOLOGIA EM SISTEMAS PARA INTERNET - CAMPUS GUARABIRA

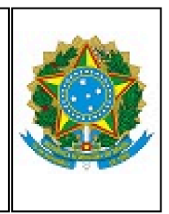

## ATA 31/2023 - CCSTSI/DDE/DG/GB/REITORIA/IFPB

#### ATA DE APRESENTAÇÃO E DEFESA DE TRABALHO DE CONCLUSÃO DE CURSO

CCS de Tecnologia em Sistemas para Internet

Aos 11 de dezembro de 2023, às 11:00, em sala virtual, reuniram-se os membros da banca avaliadora, João Ricardo Freire de Melo (Orientador), Gabriela Guedes de Souza (Coorientadora), Leandro Luttiane da Silva Linhares (Examinador Interno), Pedro Henrique Silva Gabi (Examinador Interno) e Ana Karoliny de Assis Medeiros (Examinadora Externa), para avaliarem a apresentação do Trabalho de Conclusão do Curso Superior de Tecnologia em Sistemas para Internet (Relatório Final do Projeto Integrador em Sistemas para Internet - PISI) do Instituto Federal de Educação, Ciência e Tecnologia da Paraíba (IFPB), campus Gaurabira, desenvolvido pela aluna Samira Kaline Silva Melo, matrícula de nº 202113810002, intitulado "Documentação de Produto Implementado por Software: Preparo Certo", protocolado para apresentação de acordo com os requisitos expostos no Projeto Pedagógico de Curso de Tecnologia em Sistemas para Internet. Após a apresentação, a banca apresentou, por unanimidade, pareceres a favor da aprovação do trabalho. Desta forma, o Trabalho de Conclusão de Curso foi aprovado e definiu-se a nota final 85 (oitenta e cinco).

Nada mais havendo a tratar, às 11:30, encerraram-se os trabalhos, determinando a lavratura desta ata, que, após lida e considerada conforme, será assinada pelos presentes. Eu, João Ricardo Freire de Melo, lavrei a presente ata.

Guarabira/PB, em 11 de dezembro de 2023.

Documento assinado eletronicamente por:

- e Leandro Luttiane da Silva Linhares COORDENADOR(A) DE CURSO EUC1 CCSTSI-GB em 12/12/2023 12:15:36
- Joao Ricardo Freire de Melo, PROFESSOR ENS BASICO TECN TECNOLOGICO, em 12/12/2023 13:00:40.
- Ana Karoliny de Assis Medeiros, PROFESSOR DE ENSINO SUPERIOR NA ÁREA DE ORIENTAÇÃO EDUCACIONAI, em 12/12/2023 13:05:52.
- Pedro Henrique Silva Gabi, PROFESSOR ENS BASICO TECN TECNOLOGICO, em 12/12/2023 13:07:04
- > Samira Kaline Silva Melo, DISCENTE (202113810002) DE TECNOLOGIA EM SISTEMAS PARA INTERNET CAMPUS GUARABIRA em 12/12/2023 14:31:38.
- Gabriela Guedes de Souza, PROFESSOR ENS BASICO TECN TECNOLOGICO, em 13/12/2023 17:51:45.

Este documento foi emitido pelo SUAP em 11/12/2023. Para comprovar sua autenticidade, faça a leitura do QRCode ao lado ou acesse https://suap.ifpb.edu.br/autenticardocumento/ e forneça os dados abaixo:

507294 Código Verificador: de61d18ff0 Código de Autenticação:

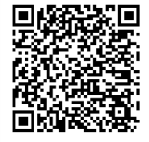

# **2023 SAMIRA KALINE SILVA MELO**

# **RELATÓRIO TÉCNICO**

## **Documentação de Produto Implementado por Software: Preparo Certo**

*Trabalho de Conclusão de Curso apresentado ao Curso de Tecnologia em Sistemas para Internet, do Instituto Federal da Paraíba – Campus Guarabira, em cumprimento às exigências parciais para a obtenção do título Tecnólogo em Sistemas para Internet.*

**ORIENTADOR : João Ricardo Freire de Melo CO ORIENTADORA: Gabriela Guedes de Souza**

#### **2023**

## **SAMIRA KALINE SILVA MELO**

# **RELATÓRIO TÉCNICO**

#### **Documentação de Produto Implementado por Software: Preparo Certo**

*Trabalho de Conclusão de Curso apresentado ao Curso de Tecnologia em Sistemas para Internet, do Instituto Federal da Paraíba – Campus Guarabira, em cumprimento às exigências parciais para a obtenção do título Tecnólogo em Sistemas para Internet.*

**Aprovada em \_\_\_\_ / \_\_\_\_ / \_\_\_\_\_\_\_**

**João Ricardo Freire de Melo Orientador**

**\_\_\_\_\_\_\_\_\_\_\_\_\_\_\_\_\_\_\_\_\_\_\_\_\_\_\_\_\_\_\_\_\_\_\_\_\_\_\_\_\_\_\_\_**

**Gabriela Guedes de Souza Coorientadora**

**\_\_\_\_\_\_\_\_\_\_\_\_\_\_\_\_\_\_\_\_\_\_\_\_\_\_\_\_\_\_\_\_\_\_\_\_\_\_\_\_\_\_\_**

**Leandro Luttiane da Silva Linhares Examinador Interno**

**\_\_\_\_\_\_\_\_\_\_\_\_\_\_\_\_\_\_\_\_\_\_\_\_\_\_\_\_\_\_\_\_\_\_\_\_\_\_\_\_\_\_\_**

**Pedro Henrique Silva Gabi Examinador Interno**

**\_\_\_\_\_\_\_\_\_\_\_\_\_\_\_\_\_\_\_\_\_\_\_\_\_\_\_\_\_\_\_\_\_\_\_\_\_\_\_\_\_\_\_**

**Ana Karoliny de Assis Medeiros Examinador Externo**

**\_\_\_\_\_\_\_\_\_\_\_\_\_\_\_\_\_\_\_\_\_\_\_\_\_\_\_\_\_\_\_\_\_\_\_\_\_\_\_\_\_\_\_**

*Dedico este trabalho primeiramente a Deus, à minha mãe, meu pai e minha avó por sempre me apoiarem e aconselharem nas horas mais difíceis, a outros familiares e amigos. E por fim dedico a mim mais uma conquista na minha vida .*

## **AGRADECIMENTOS**

Agradeço primeiramente a Deus, sem Ele não teria conquistado nada em minha vida.

Agradeço aos meus pais e minha avó que sempre estão ao meu lado, não importa a situação.

Aos meus familiares que ofereceram apoio durante momentos difíceis, em especial minha prima querida e minha tia.

E por fim, aos meus amigos que sempre estiveram ao meu lado, fazendo-me rir e divertindo-me, mesmo quando eu não queria.

*"Penso que às vezes, por mais que você esteja convencido de que sua vida vai seguir determinado rumo, toda certeza pode sumir com uma simples mudança de maré."*

*Colleen Hoover, "É assim que acaba"*

#### **RESUMO**

Este projeto visa desenvolver uma ferramenta para automação da atribuição de custos em pequenos e médios negócios na área de alimentação, focando na resolução da desorganização financeira que frequentemente leva ao fechamento de restaurantes. A proposta não apenas busca eficiência na gestão financeira, mas também promove a sustentabilidade financeira dos estabelecimentos, especialmente no contexto da prática manual predominante na área de nutrição. A metodologia de trabalho adotada inclui a descrição detalhada das ferramentas e abordagens utilizadas para o desenvolvimento do software, enquanto a organização do trabalho fornece uma visão geral da estrutura do relatório

Palavras-chave: Ficha Técnica da Preparação, software, automatização

### **ABSTRACT**

This project aims to develop a tool for automating cost allocation in small and medium-sized food businesses, focusing on resolving the financial disorganization that often leads to the closure of restaurants. The proposal not only seeks efficiency in financial management, but also promotes the financial sustainability of establishments, especially in the context of manual practice predominantly in the area of nutrition. The work methodology presents a detailed description of the tools and approaches used to develop the software, while the work organization provides an overview of the report structure

Keywords: Preparation Technical Data Sheet, software, automation

.

# **SUMÁRIO**

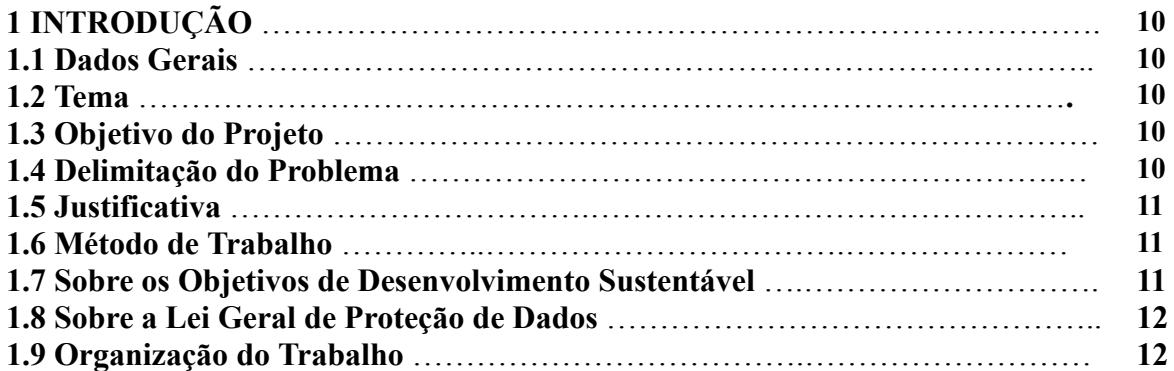

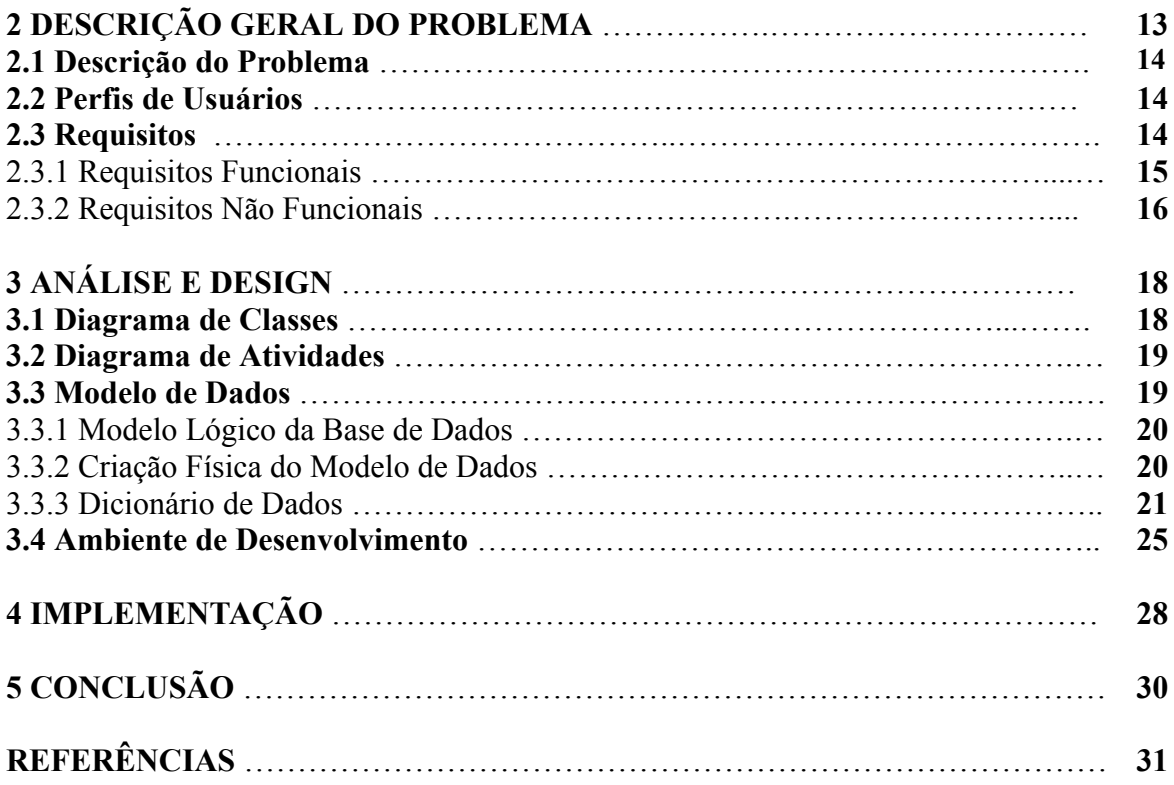

## **1 INTRODUÇÃO**

Nesta seção, será apresentada algumas informações sobre o projeto, tal como os dados gerais, o tema, o objetivo do projeto, delimitação do problema, justificativa ao qual levou para a escolha do tema, o método e organização do trabalho também estarão sendo mostrados neste capítulo.

## **1.1 Dados Gerais**

Iniciamos este relatório fornecendo informações cruciais sobre o projeto intitulado "Preparo Certo", este software surge como uma resposta inovadora e adaptável aos desafios enfrentados por estabelecimentos gastronômicos na gestão eficiente de custos.

## **1.2 Tema**

O Preparo Certo é uma solução que permite o preenchimento automatizado da Ficha Técnica de Preparo (FTP). Essa ferramenta auxiliar torna-se fundamental para a preparação de itens do cardápio, registrando minuciosamente todos os ingredientes utilizados em cada receita. Esse processo não apenas viabiliza o controle eficaz dos processos de produção e custos, mas também garante a padronização e qualidade dos pratos servidos.

#### **1.3 Objetivo do Projeto**

O "Preparo Certo", ao automatizar o cálculo dos custos de forma precisa e ágil, eleva a eficiência operacional, permitindo que os estabelecimentos foquem na excelência da experiência culinária oferecida aos clientes. Além disso, ao aliar tecnologia e gestão na área gastronômica, o software representa uma verdadeira inovação, transformando a maneira como restaurantes encaram seus processos internos.

#### **1.4 Delimitação do Problema**

Ficha Técnica de Preparação ou Preparo (FTP) é uma ferramenta essencial para padronização de qualidade em restaurantes e unidades de Alimentação Coletiva. A FTP emerge como uma ferramenta essencial e amplamente adotada por restaurantes e unidades de alimentação coletiva. Seu propósito fundamental é assegurar a padronização da qualidade nas receitas elaboradas, tanto em termos quantitativos (porção) quanto qualitativos (sabor e método de preparo). Estudantes e profissionais na sua maioria utilizam do excel para fazer essa ficha e fazer o cálculo manualmente de uma refeição. Mas isso se torna cansativo e muitas vezes pode não apresentar tanta organização e precisão nos resultados.

## **1.5 Justificativa**

A problemática do projeto foi apresentada durante uma aula da disciplina de Programação Web II, em que os alunos têm que implementar um projeto para a nota final da disciplina. No início do período, o professor chegou com a problematização, e sugeriu aos alunos realizar uma solução para esse problema, começando o desenvolvimento do projeto nessa disciplina.

## **1.6 Método de Trabalho**

Para melhor organização, foi utilizado uma metodologia ágil, que visa acelerar projetos ao dividir as entregas em ciclos menores, permitindo correções rápidas de problemas e ajustes flexíveis nos planejamentos. A metodologia utilizada foi o Scrum, sendo estruturada em etapas com o objetivo central de reduzir o tempo de entrega de projetos.

A Metodologia Scrum opera com base em ciclos chamados de "sprints", que duram cerca de quinze dias, e durante cada sprint, as tarefas da implementação para a entrega quinzenal eram atribuídas . Essa abordagem iterativa e incremental busca não apenas acelerar a entrega, mas também promover a flexibilidade e a adaptabilidade ao responder rapidamente às mudanças nas necessidades do projeto.

Além disso, foi utilizado uma programação orientada a objetos, onde entidades do mundo real são representadas por objetos, tendo um armazenamento em base de dados de forma mais simples e concreta.

#### **1.7 Sobre os Objetivos de Desenvolvimento Sustentável**

Destacamos a relevância do software na promoção da sustentabilidade financeira dos restaurantes, alinhada aos Objetivos de Desenvolvimento Sustentável (ODS). Este projeto contribui especialmente para o ODS 2 - Fome Zero e Agricultura Sustentável, ao facilitar a gestão financeira eficiente em restaurantes. Essa eficiência não apenas impacta positivamente a disponibilidade e acessibilidade de alimentos, alinhando-se aos esforços globais para alcançar a fome zero, mas também contribui para a ODS 12 - Consumo e Produção Responsáveis, otimizando a gestão de custos e a precificação de refeições. Ao automatizar a gestão financeira dos restaurantes, aspiramos a um impacto positivo mais amplo no setor, trabalhando em direção a metas sustentáveis e benéficas para a sociedade.

#### **1.8 Sobre a Lei Geral de Proteção de Dados**

No contexto da implementação do software "Preparo Certo" e em conformidade com a Lei Geral de Proteção de Dados (LGPD), o sistema adotará medidas específicas para assegurar a privacidade e a segurança das informações dos usuários, especialmente no que diz respeito às funcionalidades de cadastro de gestor, preparador e proprietário. A autenticação para acessar as funcionalidades de cada usuário será realizada por meio de credenciais de login únicas. Somente usuários devidamente autorizados, com permissões administrativas, terão acesso a essas funcionalidades.

#### **1.9 Organização do Trabalho**

Este trabalho segue uma organização de modo que será apresentado alguns pontos gerais sobre o projeto, contando qual é a problemática que o sistema resolve, apresenta os perfis de usuário, quais foram os requisitos funcionais e não funcionais, apresenta também como está disposto o design do sistema, mostrando diagramas de classes e atividades, como esta o banco de dados e como foi organizado e configurado o ambiente de desenvolvimento. Por fim, mostrará como foi a implementação e as conclusões e considerações finais.

## **2 DESCRIÇÃO GERAL DO SISTEMA**

O sistema "Preparo Certo", é a solução para automatizar e aprimorar o cálculo do custo de refeição fazendo com que esse trabalho seja mais preciso, rápido e organizado. Resolvendo assim a problemática de se utilizar ferramentas de planilhas como Excel para realizar o preenchimento da FTP e evita que o cálculo seja feito pelo profissional de nutrição manualmente, evitando imprecisões.

O sistema tem diversas funcionalidades, mas as principais são:

Cadastrar Preparação: O sistema deve permitir o preenchimento da Ficha Técnica de Preparação, onde serão adicionados os ingredientes e demais informações da FTP, mostradas no exemplo da Figura 1.

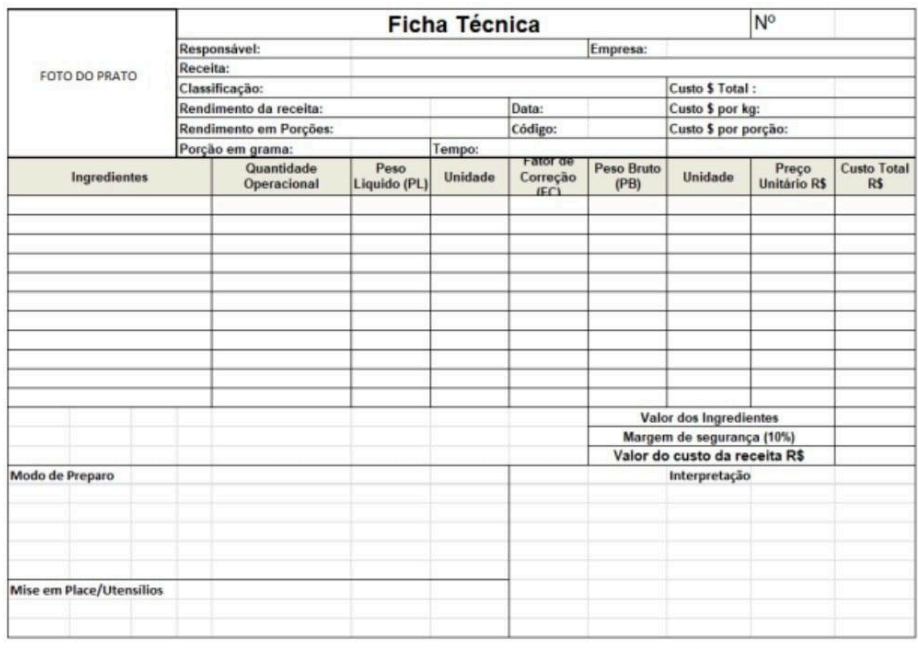

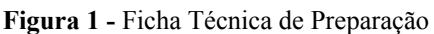

Fonte: Pagina da Unilever Food Solutions<sup>1</sup>

Exibir Cálculo do Custo de Refeição: O sistema após o preenchimento da FTP, deve mostrar o resultado do cálculo do custo da refeição.

<sup>1</sup> Disponivel em:

https://www.unileverfoodsolutions.com.br/dicas-e-servicos/seu-negocio/como-montar-ficha-tecnica.ht ml

#### **2.1 Descrição do Problema**

Devido a complexidade e dificuldade do preenchimento da ficha no Excel, fora a realização do cálculo de forma manual, podendo ocorrer erros e imprecisões, pode ocasionar o desuso da FTP, ocorrendo assim a desregularização da gestão financeira, tendo como pior consequência o fechamento do estabelecimento. Tendo isso tudo em vista, fica claro que um sistema desse nível facilitaria a vida dos profissionais de nutrição e de restaurantes e/ou empresas que desejam ter controle financeiro sobre seus alimentos.

#### **2.2 Perfis de Usuários**

Os principais perfis de usuários incluem proprietários de restaurantes, gestores financeiros e preparadores. Cada um desses perfis desempenha um papel fundamental no processo de gestão, e o software deve atender às suas necessidades específicas de maneira eficiente.

**Perfil 01 - Proprietário** - O proprietário é o administrador-chave do sistema e é responsável por gerenciar todos os aspectos do sistema. Embora não precise ser um especialista em informática, deve ter um bom entendimento das operações do sistema para garantir que tudo funcione sem problemas.

**Perfil 02 - Preparador** - O Preparador é um usuário que desempenha um papel essencial na preparação das refeições e na visualização das informações relacionadas a essa tarefa. Embora não precise ser um especialista em informática, precisa interagir regularmente com o sistema durante o processo de preparação.

**Perfil 03 - Gestor** - O Gestor é responsável por incluir informações apresentadas na Figura 1 nas fichas técnicas gerenciais e acompanhar o custo das refeições. Embora não seja um especialista em informática, precisa interagir regularmente com o sistema para manter registros precisos.

#### **2.3 Requisitos**

## 2.3.1 Requisitos Funcionais

**RF\_01 - Cadastro de usuário** — O sistema deve permitir que o usuário proprietário realize o cadastro, incluindo nome, e-mail e senha. Além disso, o proprietário tem a capacidade de cadastrar usuários preparadores e gestores, fornecendo as mesmas informações (nome, e-mail e senha).

Prioridade: [X] Essencial [] Importante [] Desejável

**RF\_02 - Cadastro de cardápio** — O sistema deve permitir que o proprietário cadastre um novo cardápio no sistema.

Prioridade: [X] Essencial [] Importante [] Desejável

**RF\_03 - Cadastro de preparação** — O sistema deve permitir que um usuário gestor e/ou proprietário cadastre uma nova preparação de ficha técnica operacional no sistema. Prioridade: [X] Essencial [] Importante [] Desejável

**RF\_04 - Cadastro de ingrediente** — O sistema deve permitir que um usuário Gestor (administrador) cadastre um novo produto de ficha técnica gerencial no sistema.

Prioridade: [] Essencial [X] Importante [] Desejável

**RF\_05 - Exibir a ficha técnica gerencial** — O sistema deve permitir que o usuário gestor e/ou proprietário leia informações da ficha técnica gerencial. Prioridade: [X] Essencial [] Importante [] Desejável

**RF\_06 - Exibir a ficha técnica operacional** — O sistema deve permitir que o usuário preparador e/ou proprietário leia informações da ficha técnica operacional.

Prioridade: [X] Essencial [] Importante [] Desejável

**RF\_07 - Landing page** — O sistema deverá oferecer informações relevantes, atrair e enganar os usuários, além de direcioná-los para as funcionalidades principais do sistema. Prioridade: [] Essencial [] Importante [X] Desejável

**RF\_08 - Validação de dados** — O sistema deve realizar validações nos campos de entrada para garantir a consistência e a integridade dos dados fornecidos. As validações devem incluir

verificações de formato adequado para campos como e-mail e telefone, bem como a detecção de campos obrigatórios não preenchidos.

Prioridade: [X] Essencial [] Importante [] Desejável

**RF\_09 - Autenticação e autorização** — O sistema deve exigir autenticação e autorização adequadas para acessar a funcionalidade de cadastro de gestor e de preparador, garantindo que apenas usuários autorizados tenham permissão para realizar essa ação. A autenticação pode ser baseada em credenciais de login únicas para cada usuário com permissões administrativas.

Prioridade: [X] Essencial [] Importante [] Desejável

**RF\_10 - Armazenamento de dados** — O sistema deve armazenar os dados do usuário em um banco de dados seguro e confiável. Os dados devem ser preservados de forma adequada para permitir consultas e atualizações futuras.

Prioridade: [X] Essencial [] Importante [] Desejável

**RF\_11 - Cadastro de empresa** — O sistema deve permitir que o proprietario cadastre uma empresa.

Prioridade: [X] Essencial [] Importante [] Desejável

2.3.2 Requisitos Não Funcionais

**RNF\_01 - Notificações e Feedback** — O sistema deve fornecer feedback claro ao usuário após o cadastro ser concluído com sucesso, indicando que o gestor e/ou preparador foi cadastrado com êxito. Em caso de erros ou problemas durante o cadastro, o sistema deve exibir mensagens de erro informativas para orientar o usuário sobre a correção necessária.

**RNF\_02 - Facilidade de Uso** — O sistema deve ser intuitivo e de fácil utilização, com uma interface de usuário amigável. Tendo descrições sobre os campos dos formulários, e ajuda na hora de preencher.

**RNF\_03 - Autenticação e autorização** — O sistema deve implementar métodos robustos de autenticação e autorização, garantindo proteção contra acessos não autorizados e assegurando a segurança das informações.

## **3 ANÁLISE E DESIGN**

Nesta etapa do relatório será mostrado como foi lapidado os requisitos apresentados anteriormente para se tornar um escopo do projeto e fazer a modelagem da arquitetura. Utilizando modelos *Unified Modeling Language* (UML) para gerar diagramas onde serão mostrados uma representação visual de um aspecto de um sistema.

## **3.1 Diagrama de Classes**

O Diagrama de Classes é uma representação visual na UML *(Unified Modeling Language* - Linguagem de Modelagem Unificada) que descreve a estrutura estática de um sistema, identificando as classes, seus atributos, métodos e os relacionamentos entre elas. Na Figura 2, está representado esse diagrama, mostrando todas as classes que o sistema possui, seus relacionamentos, atributos e métodos.

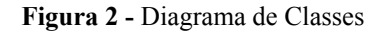

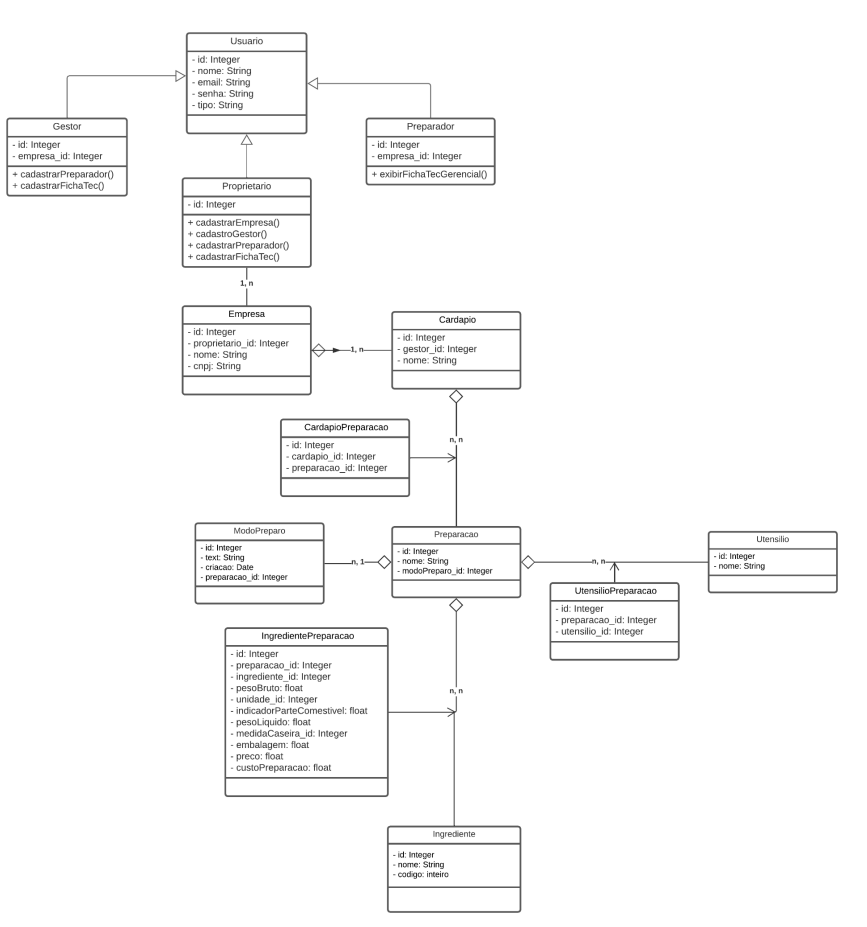

#### **Fonte:** Autoral 2

## **3.2 Diagrama de Atividades**

Um Diagrama de Atividade é uma representação visual que descreve o fluxo de atividades em um processo ou sistema. Ele é amplamente utilizado na engenharia de software para modelar o comportamento dinâmico de sistemas, mostrando as atividades, a ordem em que ocorrem e como elas se relacionam. Na Figura 3 , mostra como o proprietário realiza as funções dele no sistema, desde o login até a visualização da ficha técnica gerencial.

**Figura 3 -** Diagrama de Atividades

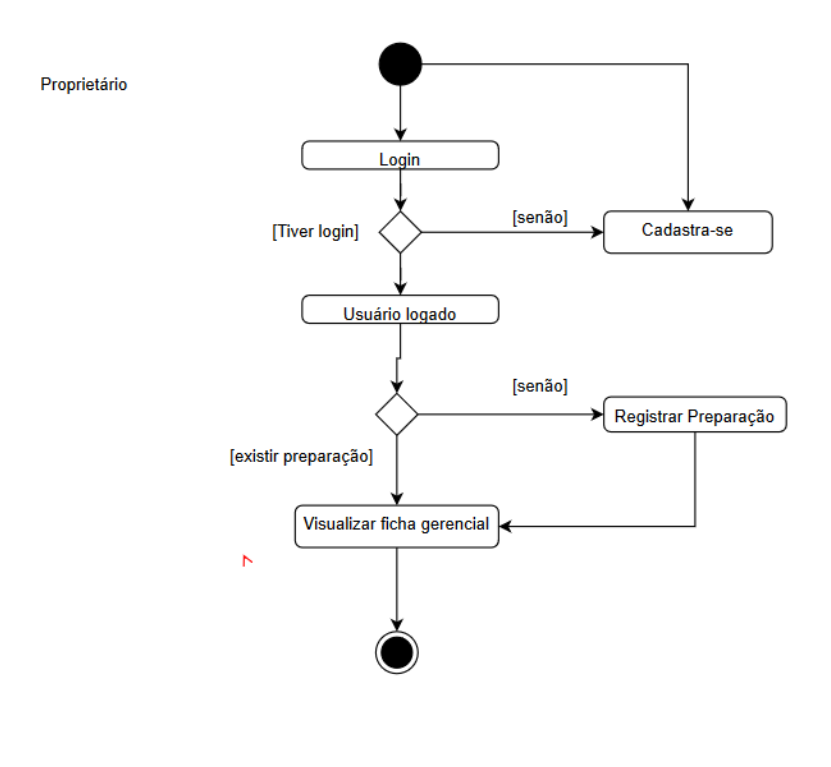

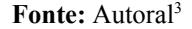

#### **3.3 Modelo de Dados**

<sup>2</sup> Diagrama feito pelo autor do documento usando a ferramenta Lucid. Link:

https://lucid.app/lucidchart/3fbc27ac-5f98-4312-aa58-7ccf15cbc9c5/edit?invitationId=inv\_c1f42b2c-d3 15-4dd1-986e-186ad6d0f086&page=0\_0#

<sup>3</sup> Diagrama feito pelo autor do documento usando a ferramenta Draw.io

#### 3.3.1 Modelo Lógico da Base de Dados

O Modelo Lógico da Base de Dados, representado na Figura 3, foi desenvolvido com base nos requisitos funcionais e não funcionais do sistema, utilizando a ferramenta online Draw.io para criação do modelo. Este modelo descreve a estrutura de dados de maneira independente do sistema de gerenciamento de banco de dados específico. Os relacionamentos entre entidades, atributos e as chaves primárias são detalhadamente definidos para garantir a consistência e integridade dos dados.

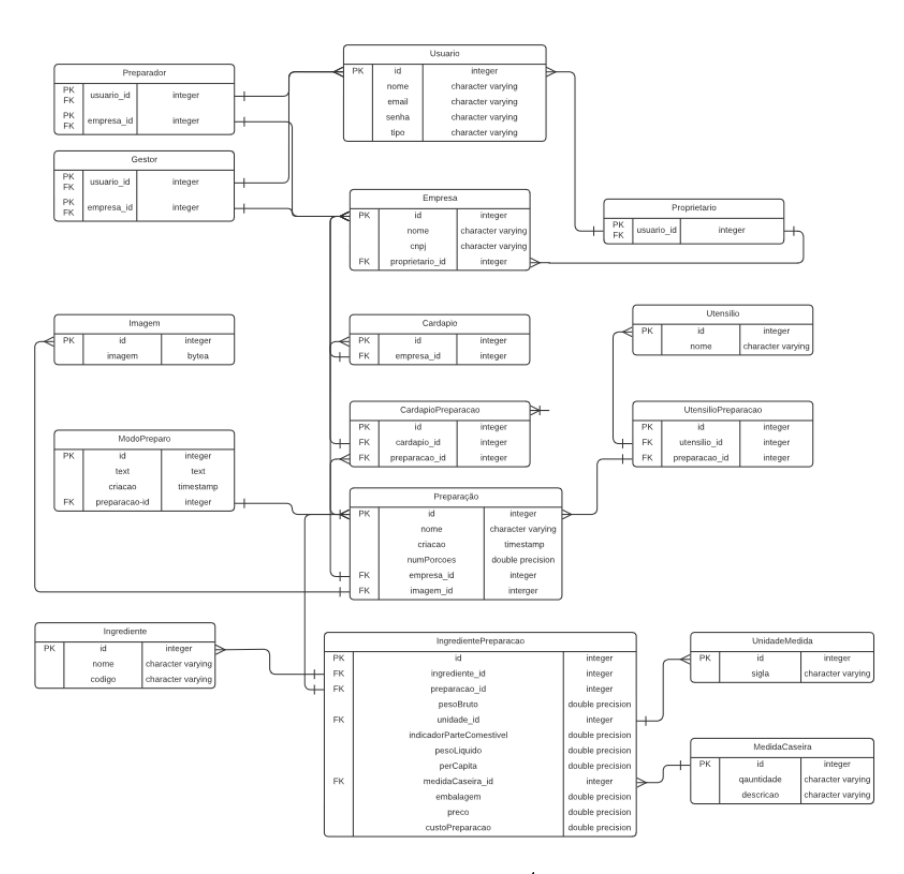

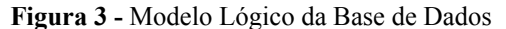

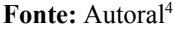

## 3.3.2 Criação Física do Modelo de Dados

O Modelo Físico da Base de Dados, apresentado na Figura 4 e implementado através do PGAdmin4, representa a tradução do modelo lógico para as estruturas reais de

<sup>4</sup> Diagrama feito pelo autor do documento usando a ferramenta Draw.io

armazenamento de dados no sistema de gerenciamento de banco de dados PostgreSQL. Esta etapa envolve a definição de tabelas, índices, restrições e outros elementos que impactam diretamente a implementação física dos dados.

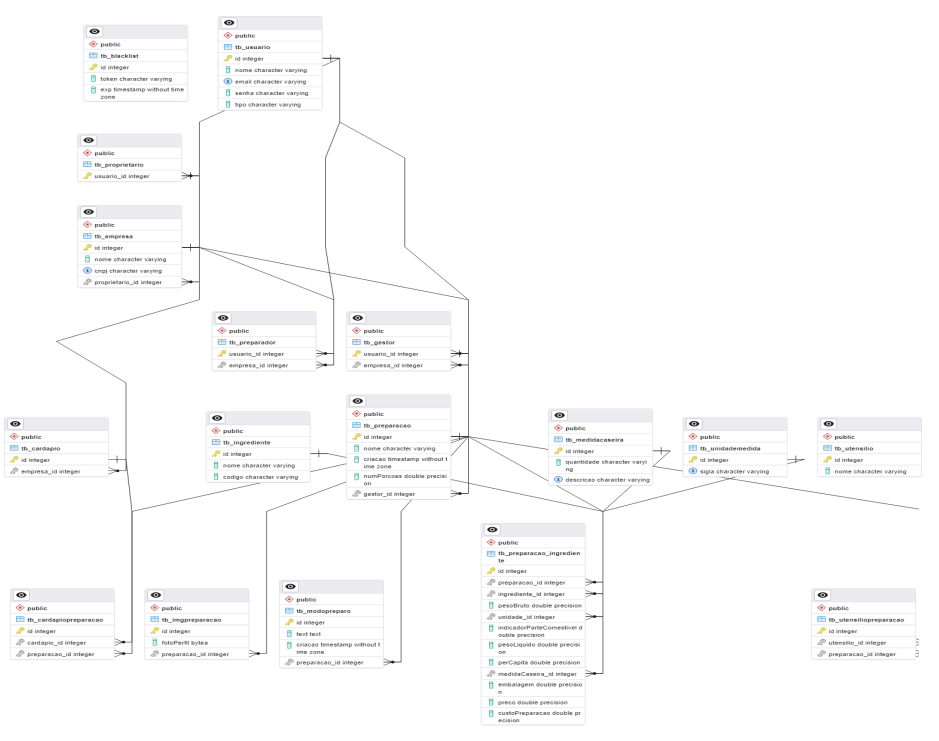

**Figura 4 -** Modelo Físico da Base de Dados

**Fonte:** PGAdmin4 5

## 3.3.3 Dicionário de Dados

O Dicionário de Dados, uma parte essencial do processo de modelagem, detalha cada elemento presente no Modelo Lógico e Físico. Este dicionário serve como uma referência abrangente para cada tabela, fornecendo informações sobre cada atributo, seu tipo de dado, restrições, e quaisquer considerações adicionais relevantes para a interpretação dos dados.

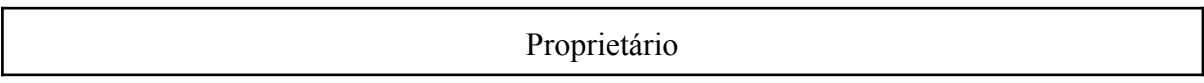

| Campo   | Descrição                      | Tipo    |
|---------|--------------------------------|---------|
| id (PK) | Identificador único de usuário | Inteiro |

<sup>5</sup> Diagrama feito pelo PGAdmin4, na opção de Gerar ERD

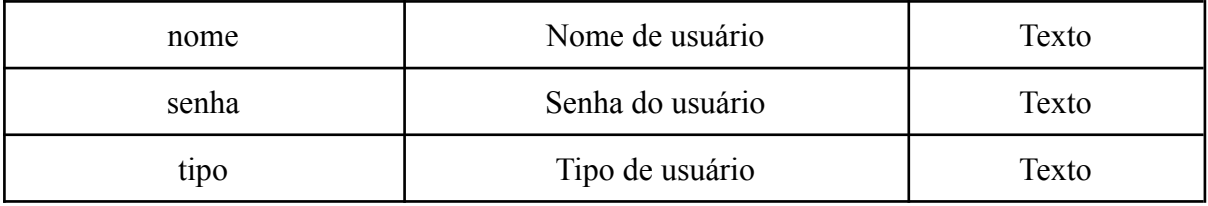

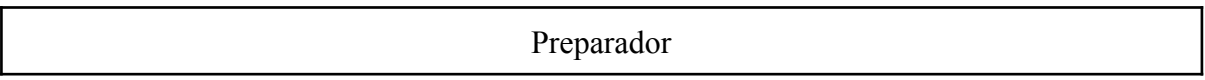

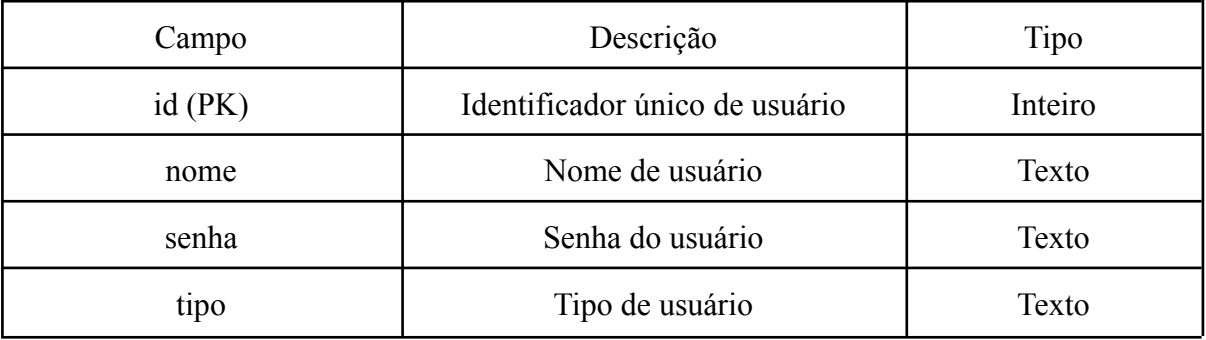

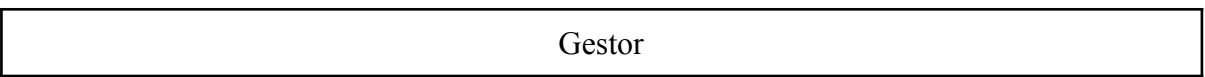

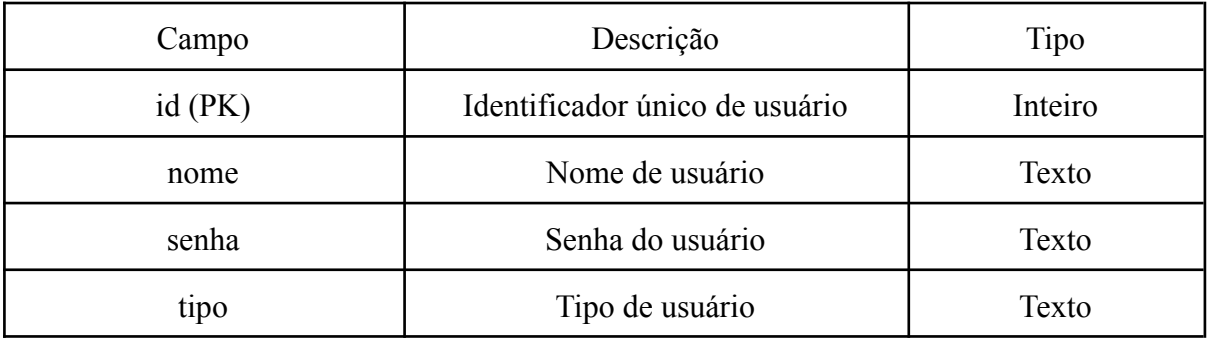

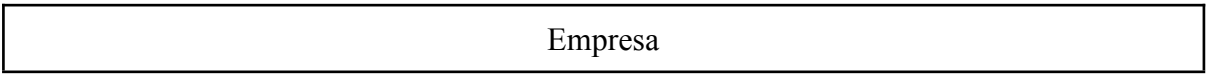

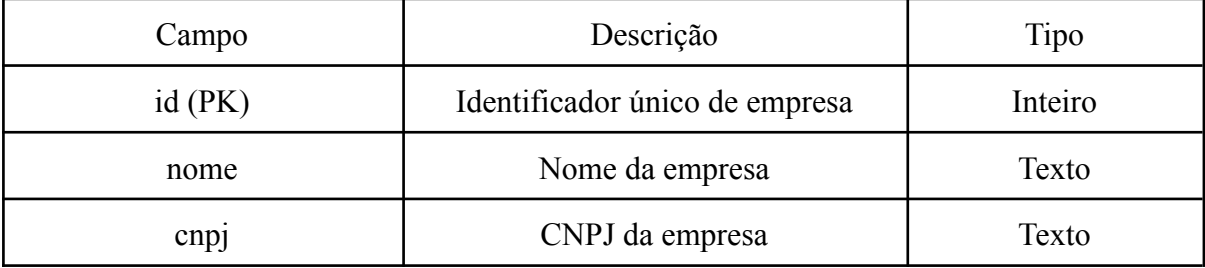

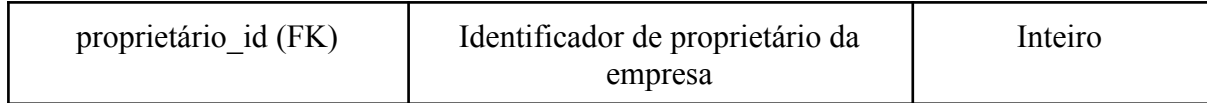

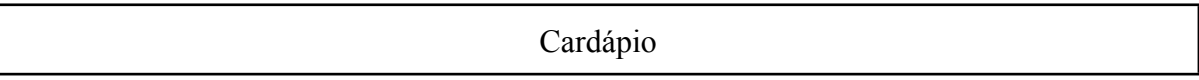

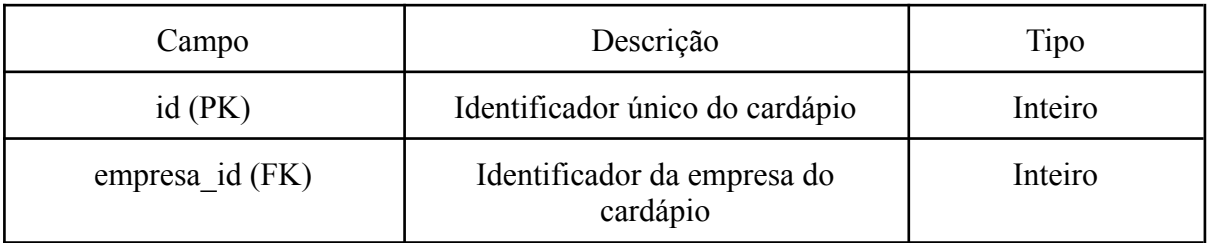

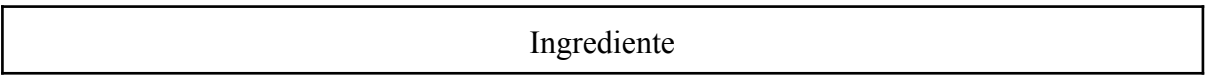

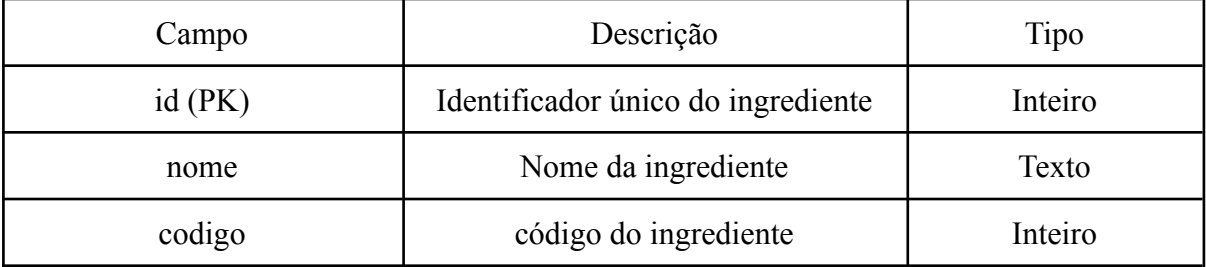

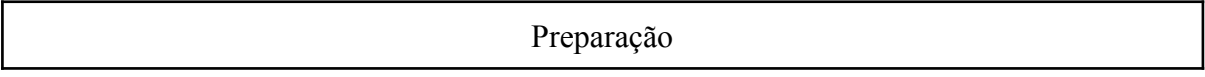

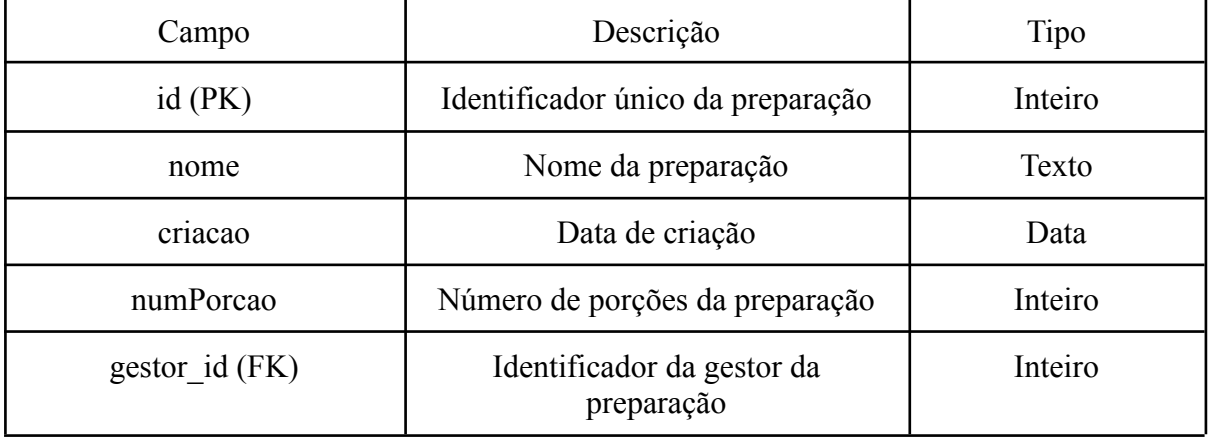

# CardapioPreparacao

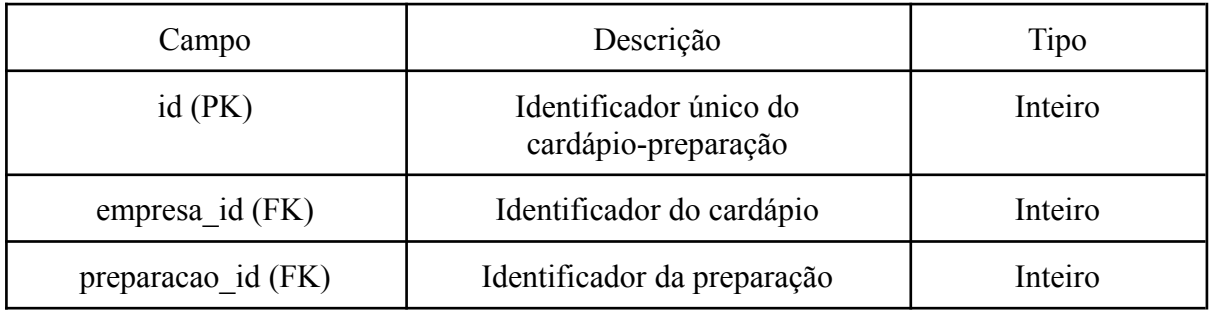

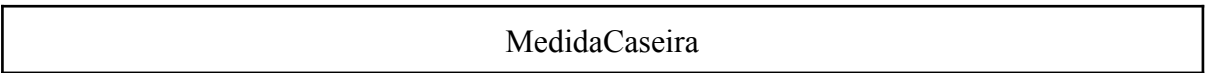

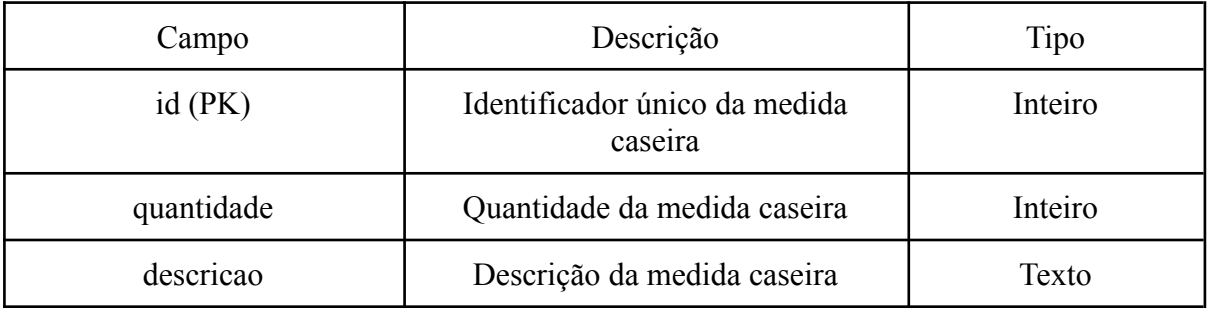

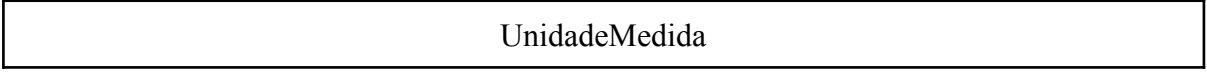

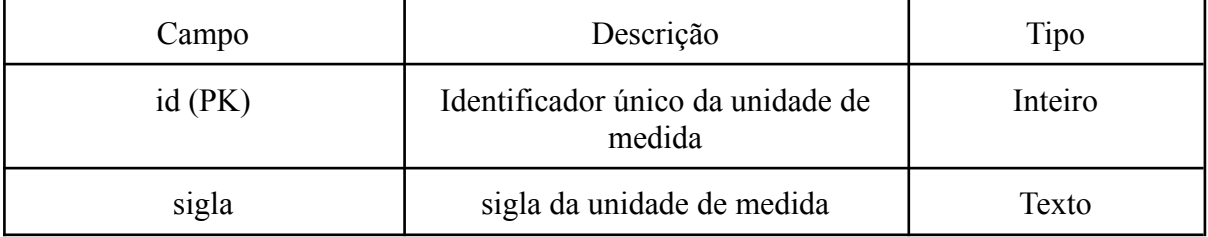

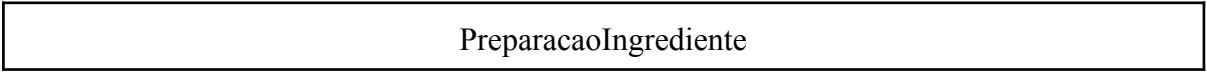

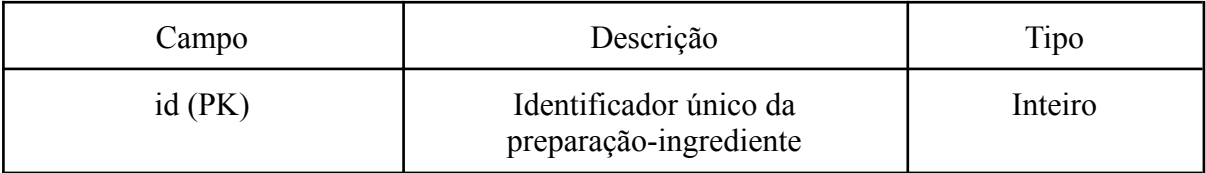

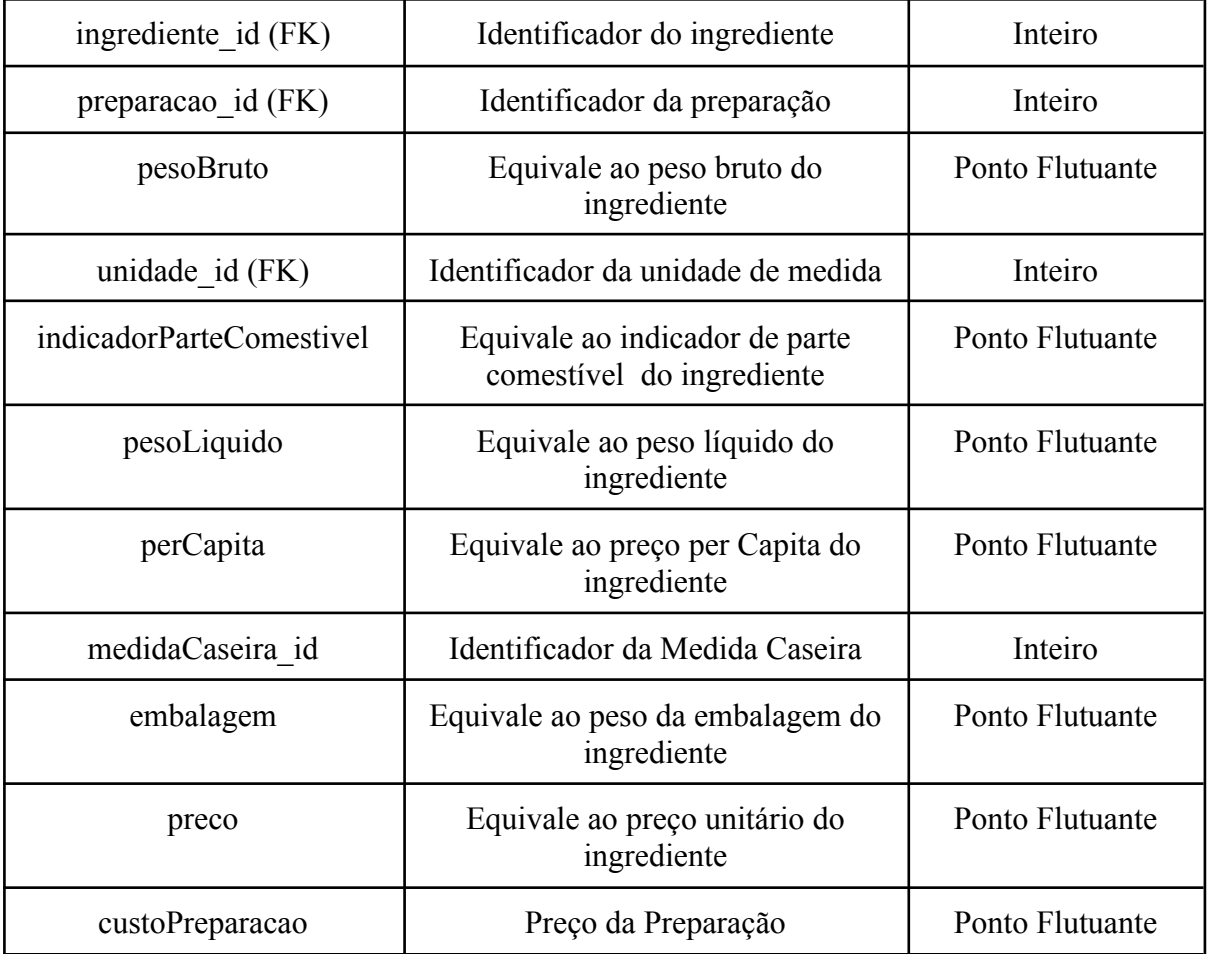

## **3.4 Ambiente de Desenvolvimento**

O ambiente de desenvolvimento é o conjunto de ferramentas, recursos e práticas que os desenvolvedores de software utilizam para conceber, construir, testar e manter programas ou sistemas. Este ambiente desempenha um papel fundamental na eficiência e na qualidade do processo de desenvolvimento, influenciando diretamente a produtividade da equipe e o desempenho do software resultante.

Imagine o ambiente de desenvolvimento como o "laboratório" digital no qual os programadores trabalham. Nele, são reunidos diversos elementos, desde linguagens de programação até ferramentas de colaboração e controle de versão, com o objetivo de proporcionar um espaço otimizado para a criação de soluções inovadoras.

### *Backend:*

IDE(Ambiente de Desenvolvimento Integrado): Visual Studio Code - Oferece uma interface leve e intuitiva, suporte a várias linguagens, além de outras ferramentas que ajudam no desenvolvimento.

Linguagens de Programação: Python - É uma linguagem de programação de alto nível, interpretada, e de propósito geral.

Framework: Flask-RESTful - É uma extensão da framework Flask para construir APIs (Interfaces de Programação de Aplicações) RESTful em Python.

Banco de dados: PostgreSQL - É um sistema de gerenciamento de banco de dados relacional de código aberto e objeto-relacional (SGBD).

Ferramentas de Controle de Versão: Git - É um sistema de controle de versão distribuído amplamente utilizado para rastrear mudanças no código fonte durante o desenvolvimento de software.

### *Frontend:*

IDE(Ambiente de Desenvolvimento Integrado): Visual Studio Code - Oferece uma interface leve e intuitiva, suporte a várias linguagens, além de outras ferramentas que ajudam no desenvolvimento.

Linguagem de Programação: JavaScript - É uma linguagem de programação de alto nível, dinâmica e orientada a objetos, amplamente utilizada para desenvolvimento web.

Linguagem de Estilo: CSS - CSS, ou Cascading Style Sheets, é uma linguagem de estilo utilizada para descrever a apresentação de um documento escrito em HTML (ou em XML).

Biblioteca: React.js - É uma biblioteca focada na construção de interfaces de usuário.Permite a criação de componentes reutilizáveis que representam partes específicas da interface.

Framework: Tailwind CSS - É um framework de estilo utilitário para construção de interfaces web. Ao contrário de outros frameworks de CSS que fornecem componentes pré-construídos, Tailwind CSS se concentra em fornecer classes utilitárias de baixo nível que podem ser combinadas para criar estilos personalizados.

Ferramentas de Controle de Versão: Git - É um sistema de controle de versão distribuído amplamente utilizado para rastrear mudanças no código fonte durante o desenvolvimento de software.

## **3 IMPLEMENTAÇÃO**

A implementação foi realizada utilizando duas estruturas de projeto, uma para o backend utilizando uma organização padrão para projeto Flask e outra para o frontend, montando um ambiente com a React.js.

## **Backend:**

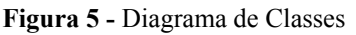

|  | $\geq$ helpers                                   |
|--|--------------------------------------------------|
|  | $\geq$ Include                                   |
|  | $\angle$ Lib                                     |
|  | $>$ migrations                                   |
|  | $>$ model                                        |
|  | > resources                                      |
|  | $\sum$ Scripts                                   |
|  | editorconfig#                                    |
|  | env.                                             |
|  | $\textcolor{blue}{\blacklozenge}$ .gitignore     |
|  | $\bullet$ app.py                                 |
|  | {} EndPointPreparoCerto.json                     |
|  | $\equiv$ hello_flask.log                         |
|  | <b>*</b> pyvenv.cfg                              |
|  | <b><i><u>D</u></i></b> README.md                 |
|  | $\equiv$ requirements.txt                        |
|  | $\mathbf{E}$ = 1. $\mathbf{A}$ = 1. $\mathbf{A}$ |

**Fonte:** Autoral 6

O diretório do backend, contém:

*helpers/:* Pasta para armazenar módulos de apoio ou funções utilitárias.

*include/*: Pasta para armazenar arquivos incluídos em templates ou outras partes do aplicativo.

*Lib/:* Pasta para armazenar bibliotecas ou módulos específicos do projeto.

*migrations/:* Pasta para armazenar migrações de banco de dados quando se usa Flask-Migrate para gerenciar esquemas de banco de dados.

*model/:* Pasta para armazenar definições de modelos de banco de dados.

*resources/:* Pasta para armazenar recursos estáticos adicionais, como arquivos de imagem, fontes, etc.

*Sprints/:* Pasta para armazenar scripts personalizados ou utilitários que não se encaixam facilmente em outras categorias.

*.editorconfig:* Arquivo de configuração que ajuda a manter consistência nos estilos de codificação entre diferentes editores e IDEs (Integrated Development Environments).

*.env:* Arquivo de configuração que geralmente é usado para armazenar variáveis de ambiente em um projeto

*.gitignore:* Arquivo que lista arquivos e diretórios a serem ignorados pelo Git. *app.py:* Arquivo que inicia o aplicativo Flask quando executado diretamente. *EndPointPreparoCerto.json:*

<sup>6</sup> Captura de tela retirada do projeto do VsCode

*pyvenv.cfg:* Arquivo de configuração associado ao ambiente virtual criado usando a ferramenta pyvenv que é uma ferramenta que cria ambientes virtuais para projetos Python.

*README.md:* Arquivo que fornece documentação sobre o projeto, explicando o que é, como configurá-lo, como usá-lo e muitas outras informações importantes.

*requirements.txt:* Lista de dependências do projeto.

## **Frontend:**

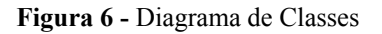

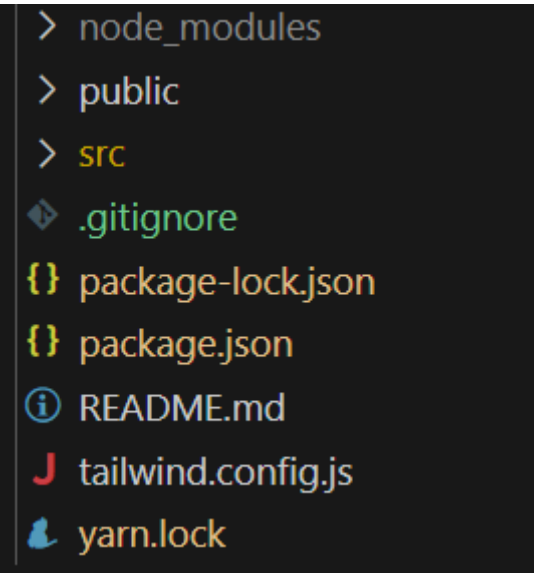

Fonte: Autoral<sup>7</sup>

O diretório do frontend, contém:

*node modules/:* Diretório que contém as dependências do projeto Node.js.

*public/*: Pasta para armazenar arquivos incluídos em templates ou outras partes do aplicativo.

*src/:* Contém o código-fonte da aplicação React.

*.gitignore:* Arquivo que lista arquivos e diretórios a serem ignorados pelo Git.

*package-lock.json:* Arquivo gerado automaticamente pelo npm (Node Package Manager) quando você instala ou atualiza as dependências de um projeto Node.js. Ele serve para fornecer informações detalhadas sobre as versões específicas das dependências instaladas, bem como garantir consistência nas instalações entre diferentes ambientes de desenvolvimento.

*package.json:* Arquivo de configuração do Node.js que inclui informações sobre o projeto, dependências e scripts.

*README.md:* Arquivo que fornece documentação sobre o projeto, explicando o que é, como configurá-lo, como usá-lo e muitas outras informações importantes.

<sup>7</sup> Captura de tela retirada do projeto do VsCode

## **5 CONCLUSÃO**

O sistema Preparo Certo apresenta vantagens notáveis para a organização e gerenciamento eficaz de gastos em restaurantes, fornecendo informações essenciais sobre o preparo e estabelecendo preços de forma intuitiva. A interface simples do sistema torna as tarefas diárias mais eficientes e proporciona clareza nas informações apresentadas.

Atualmente, o sistema está em um estágio avançado, permitindo o gerenciamento efetivo de listas de preparações e cardápios. No entanto, visando atender às crescentes demandas do mercado, futuras adições estão planejadas. Isso incluirá a inclusão de informações sobre calorias nos cardápios, atraindo clientes preocupados com a saúde, e a adição do modo de preparo, proporcionando um passo a passo detalhado e informações sobre utensílios utilizados. Embora o sistema atualmente puxe ingredientes de um banco de dados existente, futuras melhorias serão implementadas para aprimorar essa funcionalidade.

# **REFERÊNCIAS**

Nutri Jr USP. Ficha Técnica de preparação: o que é e por que utiliza-lá. Disponível em: http://www.nutrijr.com.br/ficha-tecnica-de-preparacao-o-que-e-e-por-que-utiliza-la/. Acesso em: 02/12/2023

Nações Unidas no Brasil. Sobre o nosso trabalho para alcançar os Objetivos de Desenvolvimento Sustentável no Brasil. Disponível em: https://brasil.un.org/pt-br/sdgs. Acesso em 25/11/2023

Sebrae. Planejamento financeiro para bares e restaurantes no pós-pandemia. Disponível em: https://sebrae.com.br/sites/PortalSebrae/artigos/artigosMercado/planejamento-financeiro-para -bares-e-restaurantes-no-pos-pandemia,2df1fc53c65fe710VgnVCM100000d701210aRCRD. Acesso em: 03/12/2023

Unilever Food Solutions. Como fazer ficha técnica de alimentos e aplicar o conceito no seu restaurante. Disponível em: https://www.unileverfoodsolutions.com.br/dicas-e-servicos/seu-negocio/como-montar-ficha-t ecnica.html. Acesso em: 20/11/2023